# <span id="page-0-4"></span>**caNanoLab 2.3 Release Note**

Welcome to the caNanoLab 2.3 Release Note. Topics in this Release Note include:

- [New Features](#page-0-0)
- [Bugs](#page-0-1)
- <sup>o</sup> [Known Issues and Workarounds](#page-0-2) • [Release History](#page-0-3)

UPDATED 2/8/2017

## <span id="page-0-0"></span>New Features

- [\[CANANOLAB-423](https://tracker.nci.nih.gov/browse/CANANOLAB-423)] Implement Admin Feature to Create and Manage Accounts
- [\[CANANOLAB-425](https://tracker.nci.nih.gov/browse/CANANOLAB-425)] Add New View to Display Samples by Collaboration Group

#### <span id="page-0-1"></span>Bugs

- [\[CANANOLAB-90](https://tracker.nci.nih.gov/browse/CANANOLAB-90)] Error after submitting association
- [\[CANANOLAB-93](https://tracker.nci.nih.gov/browse/CANANOLAB-93)] Issue with submission large amount of data
- [\[CANANOLAB-216](https://tracker.nci.nih.gov/browse/CANANOLAB-216)] Error when copying characterization  $\bullet$
- [\[CANANOLAB-241](https://tracker.nci.nih.gov/browse/CANANOLAB-241)] Error while deleting sample
- [\[CANANOLAB-270](https://tracker.nci.nih.gov/browse/CANANOLAB-270)] Edit Composing Element button does not work
- [\[CANANOLAB-278](https://tracker.nci.nih.gov/browse/CANANOLAB-278)] Problem with saving sample composition and characterization
- [\[CANANOLAB-453](https://tracker.nci.nih.gov/browse/CANANOLAB-453)] Data disappear after submission
- [\[CANANOLAB-455](https://tracker.nci.nih.gov/browse/CANANOLAB-455)] Unable to open a few samples due to more than 1 compostion key
- [\[CANANOLAB-474](https://tracker.nci.nih.gov/browse/CANANOLAB-474)] Enter key not working
- [\[CANANOLAB-477](https://tracker.nci.nih.gov/browse/CANANOLAB-477)] Cannot edit Point of Contact

### <span id="page-0-2"></span>**Known Issues and Workarounds**

- [CANANOLAB-61](https://tracker.nci.nih.gov/browse/CANANOLAB-61) Multiple points of contacts issue.
	- **Workaround:** When submitting a different address for the same organization, users should change the name of the organization (e.g. include division or department name in the organization name).
- [CANANOLAB-71](https://tracker.nci.nih.gov/browse/CANANOLAB-71) New option, **Sample Name/contains**, is not working correctly for some queries. **Workaround:** User can use **Sample Name/equals** option.
- [CANANOLAB-81](https://tracker.nci.nih.gov/browse/CANANOLAB-81) Results tab is populated when curator/admin submits a batch job to create a data availability matrix and disappears if the curator/admin logs out and logs in again even if the job is still running.
- [CANANOLAB-84](https://tracker.nci.nih.gov/browse/CANANOLAB-84) Advanced search returns the same result if you use the "AND" or "OR" option with Sample criteria + Composition criteria. **Workaround**: User can perform two searches instead of using the "OR" option.
- [CANANOLAB-85](https://tracker.nci.nih.gov/browse/CANANOLAB-85) Back button on Curation/Review Data Pending Release to Public/Edit does not work properly. This issue can be seen by curators only.
- [CANANOLAB-197](https://tracker.nci.nih.gov/browse/CANANOLAB-197) The system is unable to reset the user access the control section on the submit publication form when a user click on the reset button (only happens for some IE9 configurations).
- [CANANOLAB-238](https://tracker.nci.nih.gov/browse/CANANOLAB-238) IE Only System unable to display uploaded file name (IE9 only).
- [CANANOLAB-248](https://tracker.nci.nih.gov/browse/CANANOLAB-248) Copy characterization issue
- [CANANOLAB-268](https://tracker.nci.nih.gov/browse/CANANOLAB-268) Data disappears after saving Characterization
- [CANANOLAB-367](https://tracker.nci.nih.gov/browse/CANANOLAB-238) User unable to sort protocol search results with protocol type and protocol name column headers.
- [CANANOLAB-368](https://tracker.nci.nih.gov/browse/CANANOLAB-238) User needs to select link twice to view external PubMed content via the DOI external url (or open the link in a new window by right-clicking the mouse).
- [CANANOLAB-391](https://tracker.nci.nih.gov/browse/CANANOLAB-391) Publication search returns more records than valid based on search criteria.
- [CANANOLAB-478](https://tracker.nci.nih.gov/browse/CANANOLAB-478) Unable to view search results in 2.2

# <span id="page-0-3"></span>Release History

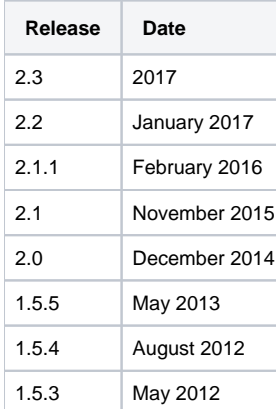

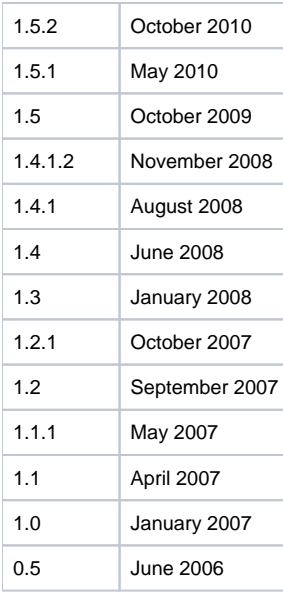

Release notes for release 1.5.2 and prior can be found on the [GForge project files tab archive.](https://wiki.nci.nih.gov/pages/viewpage.action?pageId=184910131)

[Return to top](#page-0-4)